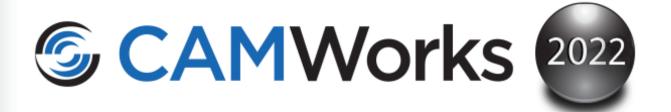

# Sub Spindle Operations & CAMWorks Sync Manager Tutorial

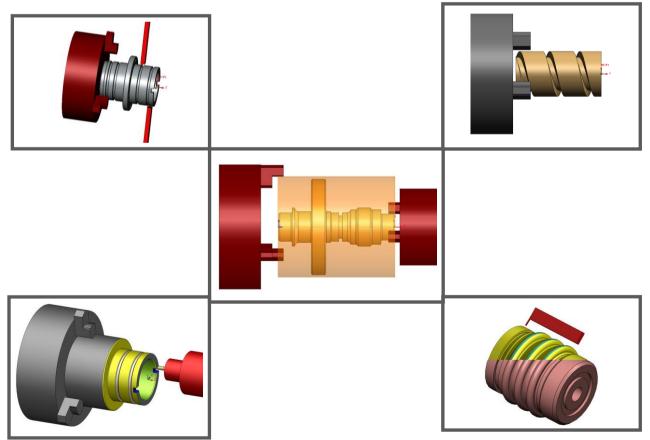

### Disclaimer

Geometric Americas, Inc. makes no warranties, either expressed or implied with respect to this manual. Geometric Americas, Inc. reserves the right to revise and improve products as it sees fit, and to revise the specifications and information contained herein without prior notice. Due to continuing product development, specifications and capabilities described in this manual are subject to change without notice.

### Trademarks

The following and other product names and corporate references herein are registered or proprietary trademarks of their respective owners.

CAMWorks® is a registered trademark of Geometric Americas, Inc.

SOLIDWORKS® is a registered trademark of Dassault Systèmes SOLIDWORKS Corp.

FeatureManager<sup>™</sup> is a trademark owned jointly by DS SOLIDWORKS and Bentley Systems, Inc.

All other brands and names are the property of their respective owners.

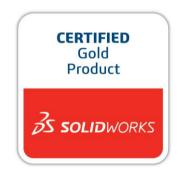

Copyright ©1998-2021 Geometric Americas, Inc. All Rights Reserved.

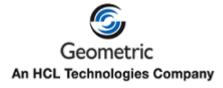

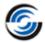

# TABLE OF CONTENTS

| 1. | Sub Spindle Operations & Sync Manager                                | 4  |
|----|----------------------------------------------------------------------|----|
|    | Sub Spindle Operations and Sync Manager Tutorial                     |    |
|    | Step 1: Opening the Part                                             | 5  |
|    | Step 2: Adding a User-Defined Sub Spindle Operation                  | 6  |
|    | Location of the saved Sub Spindle Operation files                    | 11 |
|    | Step 3: Using CAMWorks Sync Manager to Synchronize Operations        | 12 |
|    | Synchronizing Operations machine from Main Spindle                   | 13 |
|    | Synchronizing Operations machined from the Sub Spindle               | 16 |
|    | Step 4: Viewing Estimated Machining Time using CAMWorks Sync Manager |    |
|    | Step 5: Step Through Toolpath                                        | 20 |
|    | Step 6: Post Process Toolpaths                                       |    |
|    |                                                                      |    |

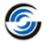

# 1. SUB SPINDLE OPERATIONS & SYNC MANAGER

This chapter provides an opportunity to learn how to use the Multi-Function module of CAMWorks, which comprises of the Sub Spindle functionality and the CAMWorks Sync Manager.

In this chapter, the tutorial is intended to show you how to use CAMWorks and may not correspond to actual machining practices.

The part of the tutorial is installed when you install CAMWorks and are in the \Examples\Tutorial\_Parts\Mill-Turn folder on your computer. This folder is inside the CAMWorks data folder (Location: \CAMWorksData\CAMWorks202Xx64\Examples\Tutorial\_Parts\Mill-Turn).

Before you begin with the tutorial given in this chapter, ensure that you are thorough with the concepts explained in Turn Tutorial Manual. You can access this tutorial by selecting Start on the Windows task bar and then selecting **CAMWorks202Xx64>>Manuals>>Turn Tutorial**.

**IMPORTANT!** CAMWorks uses a set of knowledge-based rules to assign machining operations to features. The Technology Database contains the data for the machining process plans and can be customized for your facility's machining methodology. When you do these exercises, your results may not be the same as described in the steps and illustrated in the figures. This is because the machining sequences and operations data in your Technology Database may be different from the database used to produce the documentation.

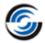

## Sub Spindle Operations and Sync Manager Tutorial

This tutorial demonstrates the use of Sub Spindle operations and the CAMWorks Sync Manager.

The Sub Spindle operations can be used in Turn and Mill-Turn machines having Sub spindles. These operations help you to reposition the stock in the Main spindle by pushing or pulling, to transfer the part from Main spindle to Sub spindle. These Sub Spindle operations are a set of steps that together carry out the task of transferring the part from Main to Sub spindle and vice versa, relocating the part in the spindle or even supporting the part while some cutting operations are carried out on the part.

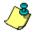

۲

The Sync Manager helps in optimizing the toolpaths on multi-function machines. These machines can be either Turn or Mill-Turn machines having a twin-spindle setup or twin turrets along with one or two spindles. The turn toolpaths that require similar speed and feeds can be synchronized by using the Sync Manager.

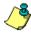

If your CAMWorks license does not support Multi Function module, then all commands related to Sub spindle operations and Sync Manager will be disabled.

### Topics covered in this tutorial:

In this tutorial, the stock shape, features, operations and toolpaths required to machine the Mill-Turn part model (which will be machined on a Mill-Turn machine with twin spindle setup) have already been generated.

The following aspects will be cover in detail:

- Defining a Sub Spindle operation and saving it
- Location of the saved Sub Spindle operation files
- Using the CAMWorks Sync Manager to synchronize toolpaths

### **Step 1: Opening the Part**

1. Open part file **Sync\_Manager\_Demo.SLDPRT** in the following folder.

Drive:\CAMWorksData\CAMWorks202x\Examples\T utorial\_Parts\Mill-Turn.

- 2. Examine the part. Observe that the features, operations and toolpaths already have been generated.
- 3. Click on the *Operation tree*. Observe that to completely machine the part, you need to machine the part from both the directions. Operations are machined from both the Main and Sub spindles.

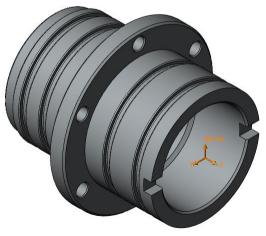

Sync\_Manager\_Demo.SLDPRT

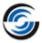

Hence, you will need to transfer the part to the Sub spindle after the completion of drilling on the hinge area by the *Mill Part Setup6* (from Main Spindle).

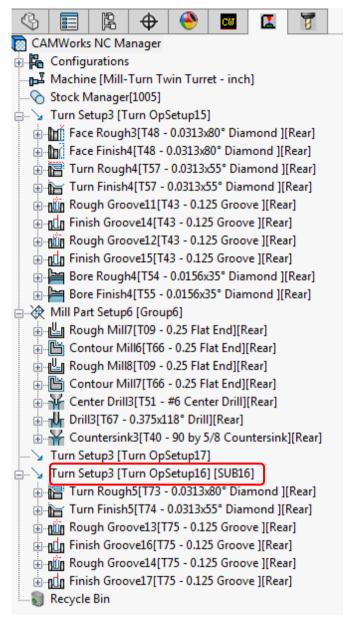

**Generated Toolpaths** 

### Step 2: Adding a User-Defined Sub Spindle Operation

1. Highlight *Turn Setup3 [TurnOpSetup16]* in the Operation tree and click on the *New Sub Spindle Operation* button on the CAMWorks Command Manager.

Right click *Turn Setup3 [TurnOpSetup16]* in the Operation tree and select *New Sub Spindle Operation* command from the context menu.

The New Sub Spindle Operations dialog box is displayed.

2. In the Available Templates list, select [NEW].

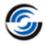

3.  $\checkmark$  Click OK to insert the operation.

This action will display an empty Sub Spindle operation. You can add the desired steps for the operation in the displayed *Sub Spindle Parameters* dialog box.

- 4. In the Name field, assign the name 'Part Transfer'.
- 5. In the Description field, enter the text 'Part Transfer from Main Spindle to Sub Spindle'.
- 6. Click on the Save button to save the newly created Sub Spindle operation to the local system.

The CAMWorks message dialog box is displayed.

| CAMWorks Message                                                 |  |
|------------------------------------------------------------------|--|
| The sub spindle operation "Part Transfer.cwspdl" has been saved. |  |
| ОК                                                               |  |

#### **CAMWorks** message

- 7. Click OK to close the message dialog box.
- 8. In the Steps group box, click on the New Steps button.
- 9. From the dropdown list of steps, select the <sup>31</sup> Spindle Axis Control step. This will be the first step of the Sub Spindle operation.
- 10. This action activates the step-specific group box below the *Steps* group box. In this case, the *Spindle Axis Control* group box will display. In this group box:
  - Select Main as the Spindle.
  - Select Disengage mill mode as the action.

This action sets the Main Spindle to Disengaged mill mode condition.

- 11. Click on the *New Steps* button and once again select the *Spindle Axis Control* step. This will be the second step in the Sub Spindle operation.
- 12. In the Spindle Axis Control group box:
  - Select Sub as the Spindle.
  - Select *Engage mill mode* as the action.

This action sets the Sub Spindle to Engage mill mode condition.

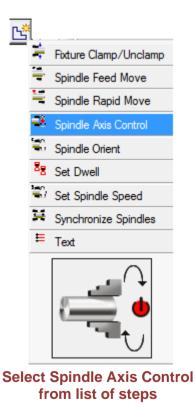

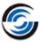

| Spindle Axis Contro | × k                   |
|---------------------|-----------------------|
| Spindle :           | 🔘 Main                |
|                     | Sub                   |
| Action :            | Engage mill mode      |
|                     | 🔘 Disengage mill mode |
|                     | 🔘 Lock                |
|                     | 🔘 Unlock              |

### Spindle Axis Control group box

- 13. The next step will be to orient both the Main and Sub spindles.
- 14. Click on the New Steps button and select Spindle Orient. This action will add a new step Spindle Orient to the list. The Spindle Orient group box is activated.
- 15. In the Spindle Orient group box:
  - Select Main as the Spindle.
  - Leave the Angle set to **0deg**.
- 16. Once again, insert a Spindle Orient step.
  - This time select *Sub* as the Spindle type.
  - Leave the Angle set to **0deg**.
- 17. Click on the New Steps button and select Spindle Rapid Move step from the

select Spindle Rapid Move step from the list of steps. This step will insert a rapid move for the Sub spindle.

- 18. In the activated *Spindle Rapid Move* group box:
  - Check the Absolute To option.
  - Leave the point type set to SetUp Origin.
  - Add a clearance of **0.5in**. This will ensure that the Sub Spindle stops **0.5in** away from the setup origin.
- 19. Click on the New Steps button and select
  Spindle Feed Move step from the list of steps.
- 20. In the activated Spindle Feed Move group box:
  - Check the Absolute To option.
  - Leave the point type set to SetUp Origin.
  - Add a clearance of **0.1in**. This will ensure that the chuck face stays **0.1in** away from the part setup origin which is at the front face of the part.

| Spindle Orient | *                 |
|----------------|-------------------|
| Spindle        | : 💿 Main<br>🔿 Sub |
| Angle          | : Odeg 🛟          |
|                |                   |

#### Spindle Orient group box

| Spindle Rapid Move |                         |          | * |
|--------------------|-------------------------|----------|---|
| Absolute to :      | SetUp Orig              | in 🔻     | 3 |
| c                  | Clearance :             | 0.5in    |   |
| ⊘ Incremental by : | Distance<br>Clearance : | -<br>0in |   |

#### Spindle Rapid Move group box

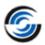

| Spindle Feed Move           | * |
|-----------------------------|---|
| Absolute to : SetUp Origin  |   |
| Clearance : 0.1in           |   |
| ◎ Incremental by : Distance |   |
| Clearance : 0in             |   |
| Feedrate : 5.0000in/r       |   |

#### Spindle Feed Move group box

21. The next step will be to clamp the part in the

Sub Spindle chuck. Click on the New Steps button and select Fixture Clamp/Unclamp step from the list of steps.

- 22. In the *Fixture Clamp/Unclamp* group box:
  - Select *Sub* as the Fixture on the Spindle type.
  - Set the Action to *Clamp*.
- 23. Click on the New Steps button and select Set Dwell step from the list of steps.
- 24. In the Set Dwell group box, set the Dwell Time to **5seconds**.
- 25. The next step will be to unclamp the part

from the Main Spindle chuck.

the New Steps button and select Fixture Clamp/Unclamp step from the list of steps.

- 26. In the *Fixture Clamp/Unclamp* group box:
  - Select *Main* as the Fixture on the Spindle type.
  - Set the Action to Unclamp.
- 27. Click on the New Steps button and select **Set Dwell** step from the list of steps.
- 28. In the Set Dwell group box, set the Dwell Time to 5seconds.
- 29. To move the Sub Spindle to its home position, you need to insert a step to move the Sub spindle in Rapid. Click on the *New Steps* button and select Spindle Rapid Move step from the list of steps.
- 30. In the Spindle Rapid Move group box:
  - Check the Absolute To option.
  - Set the point type set to Sub Spindle Home

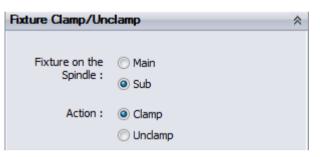

#### Fixture Clamp/Unclamp group box

| ▲<br>▼ |
|--------|
|        |

#### Set Dwell group box

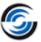

- Leave the Clearance set to **0inch**.

| Spindle Rapid Move               | *      |
|----------------------------------|--------|
| Absolute to :     Sub Spindle Ho | me 🔻 📉 |
| Clearance : 0ir                  |        |
| ○ Incremental by : Distance      | - 7    |
| Clearance : 0in                  | *<br>* |

#### Spindle Rapid Move group box

- 31. This action will make the Sub Spindle to move to its home position.
- 32. In the *Steps* group box, scroll through the different added steps by highlighting them. Observe how the chuck display changes in the graphics area.
- 33. In the Name and Description group box, click Save.

This action will save the existing set of steps.

|   | PropertyManager                                |   |
|---|------------------------------------------------|---|
|   | Sub Spindle Parameters                         | 3 |
| • | ✓ × →                                          |   |
|   |                                                |   |
|   |                                                |   |
|   | Parameters Statistics Posting                  |   |
|   | Name and Description                           |   |
|   | Name : Part transfer dro                       |   |
|   |                                                |   |
|   | Part Transfer from Main Spindle to Sub Spindle |   |
|   | [shivaprasadt - 05 Jan, 2017 02:05:18 PM ]     |   |
|   | ✓ III ►                                        |   |
|   |                                                |   |
|   | Steps                                          | E |
|   | Disengage Mill Mode [ Main ]                   |   |
|   | Engage Mill Mode [ Sub ]                       |   |
|   | Spindle Orient [ Main, C:0° ]                  |   |
|   | Spindle Orient [ Sub, C:0° ]                   |   |
|   | Spindle Rapid [ Z:0.5 ]                        |   |
|   | ▲ Spindle Feed [ Z:0.1, F:5.0000 ]             |   |
|   | Spindle Fixture Clamp [ Sub ]                  |   |
|   | Dwell [5]                                      |   |
|   | Spindle Fixture Unclamp [ Main ]               |   |
|   | • • • • • • • • • • • • • • • • • • •          |   |
|   | Turret : Rear                                  |   |
|   |                                                |   |

#### Sub Spindle Parameters dialog box

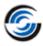

34. You will get a message asking you whether you wish to replace the existing Sub Spindle operation file. Select Yes to replace it.

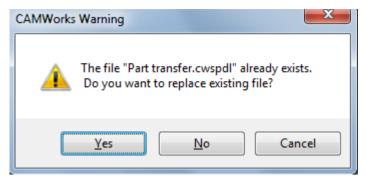

### **CAMWorks Warning message**

- 35. The CAMWorks message is displayed indicating that the operation has been successfully saved.
- 36. Click OK to close this message.

Observe that after you *Save* the operation, the time of saving the operation is displayed in the *Description* field automatically.

37. Click OK to close the Sub spindle Parameters dialog box.

Observe the Sub Spindle Setup in the Operation tree. The newly inserted Sub Spindle operation Sub Spindle3 [Part Transfer][Rear] is listed.

Turn Setup3 [Turn OpSetup16] [SUB16]
 Turn Rough5[T73 - 0.0313x80° Diamond ][Rear]
 Turn Finish5[T74 - 0.0313x55° Diamond ][Rear]
 Rough Groove13[T75 - 0.125 Groove ][Rear]
 Finish Groove16[T75 - 0.125 Groove ][Rear]
 Rough Groove14[T75 - 0.125 Groove ][Rear]
 Finish Groove17[T75 - 0.125 Groove ][Rear]
 Sub Spindle1[Part transfer][Rear]

Sub Spindle Operation listed in Setup

### Location of the saved Sub Spindle Operation files

The saved Sub spindle operation file can be used on other parts for transferring the parts from Main to Sub spindle. All saved files are stored at following location on the local system on which CAMWorks is installed.

Drive:\CAMWorksData\CAMWorks202Xx64\SubSpindleOps [on 64-bit machines]

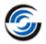

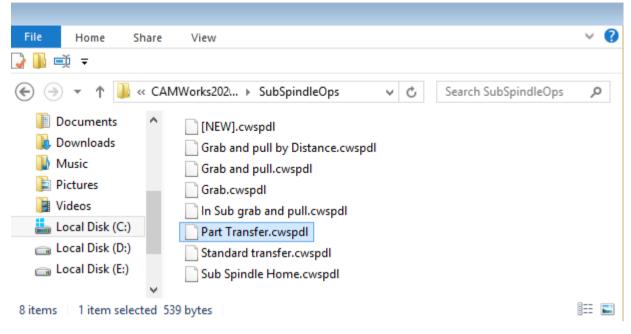

### Typical Default Location of the Saved Sub Spindle Files

### Step 3: Using CAMWorks Sync Manager to Synchronize Operations

In this section, you will synchronize the toolpaths by assigning them different turrets. You can also add wait codes so that the toolpaths begin cutting at the same time.

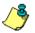

The CAMWorks Sync Manager allows you to re order the operations and synchronize compatible operations so that they can be carried out at the same time. This will help in reduction of machining time. The User Interface of CAMWorks Sync Manager has been designed such that user can drag and drop the operations from the list of one turret into the list of another turret.

1.

- Click on the CAMWorks Sync Manager button on the CAMWorks Command Manager.
- 2. The CAMWorks Sync Manager dialog box is displayed.
- 3. In the CAMWorks Sync Manager dialog box, the first tab is the *Sync Manager* tab. In this tab:
  - The Sync Manager list display the operations based upon the turret being used in the respective toolpath.

For example, all the operations using tools from rear turret will be listed in the left column and all the operations using the front turret will be listed in right column.

The chuck icon next to the Operation node indicates the spindle on which the part is being machined in that particular operation.

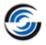

- You can insert wait codes to synchronize operations which can then be carried out at the same time.
- The Syncing strategies can be set as either User defined or Sequential.

| Syncing strategy<br>User defined | <ul> <li>By operation</li> <li>By turret</li> </ul> |              | × 🔬 🖡 | 10<br>20<br>30<br>120<br>130 |
|----------------------------------|-----------------------------------------------------|--------------|-------|------------------------------|
| Rear Turret                      |                                                     | Front Turret |       | -                            |
| 🖡 🔰 Face Rough3 (T48)            |                                                     |              |       |                              |
| 🕨 🖿 🕞 Face Finish4 [T48]         |                                                     |              |       |                              |
| ╞ 🔚 Turn Rough4 [T57]            |                                                     |              |       |                              |
| ╞ 📷 Turn Finish4 (T57)           |                                                     |              |       |                              |
| 🕞 💼 Rough Groove11 [T43]         |                                                     |              |       |                              |
| ╞ 📶 Finish Groove14 [T43]        |                                                     |              |       |                              |
| ╞ 🛍 Rough Groove12 [T43]         |                                                     |              |       | =                            |
| ╞ 📶 Finish Groove15 [T43]        |                                                     |              |       |                              |
| ╞ 🚞 Bore Rough4 [T54]            |                                                     |              |       |                              |
| ╞ 🔚 Bore Finish4 (T55)           |                                                     |              |       | - 11                         |
| 🕞 💾 Rough Mill7 (T09)            |                                                     |              |       |                              |
| 🕞 🖺 Contour Mill6 [T66]          |                                                     |              |       | - 11                         |
| 🕞 💾 Rough Mill8 (T09)            |                                                     |              |       |                              |
| 🕞 💾 Contour Mill7 [T66]          |                                                     |              |       |                              |
| 🖡 🍟 Center Drill3 [T51]          |                                                     |              |       |                              |
| 📮 🖵 Drill3 [T67]                 |                                                     |              |       |                              |
| ╞ ₩ Countersink3 [T40]           |                                                     |              |       |                              |
| 🎦 Turn Rough5 (T73)              |                                                     |              |       | -                            |

### Sync Manager tab on CAMWorks Sync Manager dialog box

In this tutorial, you will set the Syncing strategy as User defined and insert the wait code at required locations.

### Synchronizing Operations machine from Main Spindle

- 1. Highlight the operations *Rough Groove11*, *Finish Groove14*, *Rough Groove12* and *Finish Groove15* that are displayed in sequential order in the *Rear Turret* column of CAMWorks Sync Manager dialog box and view their toolpaths in the graphics area.
  - Both the Rough groove operations can use the same speed and feed.
  - Likewise, both the Finish groove operations can use similar speed and feed.
- 2. At this moment, all the operations are being cut by tools from *Rear Turret*. We can move one set of rough groove and one set of finish groove operations to *Front Turret*.

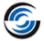

### Synchronizing the Rough Groove11 and Rough Groove12 operations:

To synchronize the *Rough Groove11* and *Rough Groove12* operations, following are the steps:

- i. Drag and drop *Rough Groove 12* from the Rear Turret column in the Front Turret column. The operation gets listed in the Front Turret column.
- ii. Now highlight this operation in the Front Turret column and observe that its tool Orientation and the position of the toolpath have been changed in the graphics area.

| Sync Manager Time View Syncing strategy User defined | <ul> <li>By operation</li> <li>By turret</li> </ul> |                              |   |
|------------------------------------------------------|-----------------------------------------------------|------------------------------|---|
| Rear Turret                                          |                                                     | Front Turret                 |   |
| Face Rough3 [T48]                                    | 1                                                   | 🕞 🛍 Rough Groove12 (T16) 🔬 🔒 |   |
| 🖡 🗽 Face Finish4 [T48]                               |                                                     |                              |   |
| ╞ 🔚 Turn Rough4 (T57)                                |                                                     |                              |   |
| ╞ 📷 Turn Finish4 (T57)                               |                                                     |                              |   |
| 🖡 🛍 Rough Groove11 (T43)                             | 1                                                   |                              |   |
| ╞ 👖 Finish Groove14 [T43]                            |                                                     |                              |   |
| ╞ 👖 Finish Groove15 (T43)                            |                                                     |                              | E |
| 🕞 📔 Bore Rough4 (T54)                                |                                                     |                              |   |
| 🕞 🔚 Bore Finish4 (T55)                               |                                                     |                              |   |
| ╞ 💾 Rough Mill7 (T09)                                |                                                     |                              |   |
| 🕞 💾 Contour Mill6 [T66]                              |                                                     |                              |   |
| 🝃 💾 Rough Mill8 (T09)                                |                                                     |                              |   |
| Contour Mill7 [T66]                                  |                                                     |                              |   |
| Center Drill3 [T51]                                  |                                                     |                              | _ |
| Drill3 [T67]                                         |                                                     |                              | _ |
| Countersink3 [T40]                                   |                                                     |                              |   |
| Turn Rough5 [T73]                                    | 1                                                   |                              | _ |
|                                                      | . 1                                                 |                              | - |

Rough Groove12 operation dropped to Front Turret column

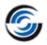

### Inserting Wait Codes for synchronizing Rough Groove operations:

You need to insert wait codes so that Rough Groove11 and Rough Groove12 will start cutting at the same time. It will also ensure that the no other operation will be machined until the longer of these two operations is completed. To do so, following are the steps:

- i. Press the *Control key* and highlight *Rough Groove11* in the Rear Turret list and *Rough Groove12* in the Front Turret list.
- . 1
- ii. Click on the Insert Wait Code before the selected operation button.
- iii. Once again, press the *Control key* and highlight *Rough Groove11* and *Rough Groove12* operations in the respective column.
- iv. Click on the *Insert Wait Code after the selected operation* button. This action will insert wait codes before and after both these operations.

### Synchronizing the Finish Groove14 and Finish Groove15 operations:

To synchronize the *Finish Groove14* and *Finish Groove15* operations, following are the steps:

- i. Drag and drop *Finish Groove 15* from the Rear Turret column in the Front Turret column. The operation gets listed in the Front Turret column.
- ii. Now highlight this operation in the Front Turret column and observe that its Tool Orientation and the position of the toolpath has been changed in the graphics area.

### Inserting Wait Codes for synchronizing Finish Groove operations:

You need to insert wait codes so that *Finish Groove14* and *Finish Groove15* will start cutting at the same time. To do so, following are the steps:

- i. Press the *Control key* and highlight *Finish Groove14* in the Rear Turret list and *Finish Groove15* in the Front Turret list.
- ii. Click on the Insert Wait Code before the selected operation button.
- iii. Once again, press the *Control key* and highlight *Finish Groove14* and *Finish Groove15* operations.
- iv. Click on the Insert Wait Code after the selected operation button.

This action will insert wait codes before and after both these operations.

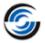

| Syncing strategy   User defined   By turret     Front Turret   Front Turret   Front Turr                                                                                                    | nc Manager Time View   |              |
|----------------------------------------------------------------------------------------------------|------------------------|--------------|
| By turret         Rear Turret         Front Turret         Face Rough3 [T48]         Face Finish4 [T48]         Face Finish4 [T48]         Turn Rough4 [T57]         Turn Finish4 [T57]         Turn Finish4 [T57]         Rough Groove11 [T43]         Rough Groove11 [T43]         Finish Groove14 [T43]         Finish Groove14 [T43]         Finish Groove14 [T43]         Rough Mill7 [T03]         Rough Mill8 [T03]         Rough Mill8 [T03]         Rough Mill8 [T03]         Rough Mill8 [T51]                                                                                                    | Syncing strategy       |              |
| Image: Face Rough3 (T48)         Image: Face Finish4 (T48)         Image: Face Finish4 (T57)         Image: Tunn Rough4 (T57)         Image: Tunn Finish4 (T57)         Image: Tunn Finish4 (T57)         Image: Tunn Finish4 (T57)         Image: Tunn Finish4 (T57)         Image: Tunn Finish4 (T57)         Image: Tunn Finish4 (T57)         Image: Tunn Finish4 (T57)         Image: Tunn Finish (T00)         Image: Tunn Finish Groove11 (T43)         Image: Tunn Finish Groove11 (T43)         Image: Tunn Finish Groove14 (T43)         Image: Tunn Finish Groove14 (T43)         Image: Tunn Finish Groove14 (T43)         Image: Tunn Finish Groove14 (T43)         Image: Tunn Finish Groove15 (T17)         Image: Tunn Finish Groove14 (T54)         Image: Tunn Finish Groove15 (T17)         Image: Tunn Finish Groove15 (T17)         Image: Tunn Finish Groove15 (T17)         Image: Tunn Finish Groove14 (T55)         Image: Tunn Finish Groove15 (T17)         Image: Tunn Finish Groove15 (T17)         Image: Tunn Finish Groove15 (T17)         Image: Tunn Finish Groove15 (T17)         Image: Tunn Finish Groove15 (T17)         Image: Tunn Finish Groove15 (T17)         Image: Tunn Finish Groove16 (T17)         Image:                                                                                                    |                        |              |
| Face Finish4 [T48]         Turn Rough4 [T57]         Turn Finish4 [T57]         1000         1000         1000         1000         1000         1000         1000         1000         1000         1000         1000         1000         1000         1000         1000         1000         1000         1000         1000         1000         1000         1000         1000         1000         1000         1000         1000         1000         1000         1000         1000         1000         1000         1000         1000         1000         1000         1000         1000         1000         1000         1000         1000         1000         1000         1000         1000         1000                                                                                                    | Rear Turret            | Front Turret |
| Image: Second second second | ╞ 📷 Face Rough3 (T48)  |              |
| Image: Turn Finish4 [T57]       Image: Turn Finish4 [T57]         Image: Turn Finish4 [T57]       Image: Turn Finish Groove11 [T43]         Image: Turn Finish Groove11 [T43]       Image: Turn Finish Groove12 [T16]         Image: Turn Finish Groove11 [T43]       Image: Turn Finish Groove12 [T16]         Image: Turn Finish Groove14 [T43]       Image: Turn Finish Groove15 [T17]         Image: Turn Finish Groove14 [T43]       Image: Turn Finish Groove15 [T17]         Image: Turn Finish Groove14 [T43]       Image: Turn Finish Groove15 [T17]         Image: Turn Finish Groove14 [T43]       Image: Turn Finish Groove15 [T17]         Image: Turn Finish Groove14 [T43]       Image: Turn Finish Groove15 [T17]         Image: Turn Finish Groove14 [T43]       Image: Turn Finish Groove15 [T17]         Image: Turn Finish Groove14 [T43]       Image: Turn Finish Groove15 [T17]         Image: Turn Finish Groove14 [T43]       Image: Turn Finish Groove15 [T17]         Image: Turn Finish Groove14 [T43]       Image: Turn Finish Groove15 [T17]         Image: Turn Finish Groove14 [T55]       Image: Turn Finish Groove15 [T17]         Image: Turn Finish Groove14 [T43]       Image: Turn Finish Groove15 [T17]         Image: Turn Finish Groove14 [T43]       Image: Turn Finish Groove15 [T17]         Image: Turn Finish Groove14 [T43]       Image: Turn Finish Groove15 [T17]         Image: Turn Finish Groove15 [T17]       I                                                                                                    | 🕞 🖿 Face Finish4 [T48] |              |
| Image: Contour Mill? (T09)         Image: Contour Mill? (T66)         Image: Contour Mill? (T51)                                                                                                    | ╞ 🔚 Turn Rough4 (T57)  |              |
| Image: Sough Groove11 [T43]       Image: Sough Groove12 [T16]         Image: Sough Groove12 [T10]       Image: Sough Groove12 [T16]         Image: Sough Groove14 [T43]       Image: Sough Groove15 [T17]         Image: Sough Groove14 [T43]       Image: Sough Groove15 [T17]         Image: Sough Groove14 [T43]       Image: Sough Groove15 [T17]         Image: Sough Groove14 [T43]       Image: Sough Groove15 [T17]         Image: Sough Groove14 [T54]       Image: Sough Groove15 [T17]         Image: Sough Groove14 [T54]       Image: Sough Groove15 [T17]         Image: Sough Groove14 [T55]       Image: Sough Groove14 [T66]         Image: Sough Mill8 [T09]       Image: Sough Mill8 [T09]         Image: Sough Mill7 [T66]       Image: Sough Groove17 [T51]                                                                                                    | ╞ 📷 Turn Finish4 (T57) |              |
| Image: 1010       Image: 1010         Image: 1020       Image: 1020         Image: 1030       Image: 1030         Image: 1030       Image: 1030                                                                                                    | ∃ [ 1000]              | ∃∑ [1000]    |
| Image: 1020       Image: 1020         Image: 1030       Image: 1030         Image: 1030       Image: 1030                                                                                                    |                        |              |
| Image: Second second second |                        |              |
| Image: Second second second |                        |              |
| Bore Rough4 [T54]         Bore Finish4 [T55]         Bore Finish4 [T55]         Bore Finish4 [T55]         Bore Finish4 [T55]         Bore Finish4 [T55]         Bore Finish4 [T55]         Bore Finish4 [T55]         Bore Finish4 [T55]         Bore Finish4 [T55]         Bore Finish4 [T55]         Bore Finish4 [T55]         Bore Finish4 [T55]         Bore Finish4 [T55]         Bore Finish4 [T55]         Contour Mill5 [T66]         Contour Mill7 [T66]         Contour Drill3 [T51]                                                                                                    |                        |              |
| Bore Finish4 [T55]           Bore Finish4 [T55]           Bore Finish4 [T55]           Bore Finish4 [T55]           Contour Mill7 [T66]           Contour Mill7 [T66]           Contour Mill7 [T51]                                                                                                    |                        | ≓⊷ [1030]    |
| Image: Second second second |                        |              |
| Contour Mill6 [T66]     La Rough Mill8 [T09]     Contour Mill7 [T66]     Yr Center Drill3 [T51]                                                                                                    |                        |              |
| Line Rough Mill8 [T09]     Line Contour Mill7 [T66]     K Center Drill3 [T51]                                                                                                    |                        |              |
| Contour Mill7 [T66]     Kara Center Drill3 [T51]                                                                                                    |                        |              |
| 🕨 🏧 Center Drill3 [T51]                                                                                                    |                        |              |
|                                                                                                    |                        |              |
| ■ mUm Dnll3116/1                                                                                                    |                        |              |
|                                                                                                    |                        |              |

Synchronized Rough Groove and Finish Groove operations

### Synchronizing Operations machined from the Sub Spindle

1. Scroll down and observe that there some operations being carried out on the sub spindle. Here also we can synchronize the groove operations, as they can be executed using similar feed and speeds.

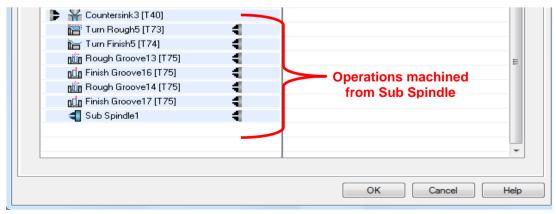

### Sub Spindle operations

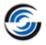

2. Drag and drop *Rough Groove 14* from the Rear Turret column in the Front Turret column. Similarly select *Finish Groove 17* and drag and drop it in the Front Turret column. The operations get listed in the Front Turret column.

| CAMWorks Sync Manager                                | ×                                                |
|------------------------------------------------------|--------------------------------------------------|
| Sync Manager Time View                               |                                                  |
| Syncing strategy User defined By operation By turret |                                                  |
| Rear Turret                                          | Front Turret                                     |
| Face Rough3 [T48]                                    |                                                  |
| Face Finish4 [T48]                                   |                                                  |
| 🕨 Turn Rough4 [T57]                                  |                                                  |
| Finish4 [T57]                                        | 1 × × × × ×                                      |
| <b>1</b> (1000)                                      | 12 [1000]<br>■ <sup>2</sup> Reach Concent2 [710] |
| ▶ 👘 Rough Groove11 [T43]<br>⊐,Σ [1010]               | Provide Groove12 [T16] ■ [1010]                  |
| ==<br>=∰ [1020]                                      |                                                  |
| jug Finish Groove14 [T43]                            | pdg Finish Groove15 [T17]                        |
| ∃∑ [1030]                                            | ∃ [1030]                                         |
| Bore Rough4 [T54]                                    | nin Rough Groove14 [T18]                         |
| 🕞 🔚 Bore Finish4 (T55)                               | Finish Groove17 (T19)                            |
| 🕞 💾 Rough Mill7 (T09)                                |                                                  |
| 🕞 🛅 Contour Mill6 [T66]                              |                                                  |
| 🕞 💾 Rough Mill8 (T09)                                |                                                  |
| 🕞 🛅 Contour Mill7 [T66]                              |                                                  |
| 🕞 ዥ Center Drill3 [T51]                              |                                                  |
|                                                      |                                                  |
|                                                      | ·                                                |
|                                                      | OK Cancel Help                                   |

Rough Groove and Finish Groove operations transferred to Front Turret

- 3. Press the *Control key* and highlight *Rough Groove13* in the Rear Turret list and *Rough Groove14* in the Front Turret list.
- 4. Click on the Insert Wait Code before the selected operation button.
- 5. Observe that a warning symbol <sup>1</sup>/<sub>1</sub> may appear next to the *Rough Groove 13* and *Finish Groove 17* operations.

When you mouseover the warning symbol, the error message is displayed as a mouse tip. In this case, the warning message indicates that the Rough Groove 13 and Finish Groove 17 operations cannot be synchronized.

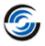

| 📙 Turn Finisho (174)                  | 7                                                                                       |                                                                   |
|---------------------------------------|-----------------------------------------------------------------------------------------|-------------------------------------------------------------------|
| <b>∃</b> ∑ [1040]                     |                                                                                         | <b>_</b> [ 1040]                                                  |
| ក្រី Rough Groove13 (T75)             |                                                                                         | 🛍 Rough Groove14 (T18) 🗧                                          |
| 🖬 Finish Groove16 (T75)               | 4                                                                                       | 🖬 Finish Groove17 (T19) 🛛 📲 🔼 👘                                   |
| Sub Spindle3                          |                                                                                         |                                                                   |
| be possible to synchronize Groove Fir | nish(Finish Groo                                                                        | ove17) operation with Groove Rough(Rough Groove13) on other turre |
|                                       |                                                                                         | ¥                                                                 |
|                                       |                                                                                         |                                                                   |
|                                       |                                                                                         |                                                                   |
|                                       |                                                                                         | OK Cancel Help                                                    |
|                                       | ing [1040]<br>ing Rough Groove13 [T75]<br>ing Finish Groove16 [T75]<br>ing Sub Spindle3 | uiii Rough Groove13 (T75) 4 ▲ ▲<br>Iiii Finish Groove16 (T75) 4   |

Warning symbols next Rough Groove and Finish Groove operations

- 6. Press the *Control* key and once again highlight *Rough Groove13* and *Rough Groove14* operations.
- 7. Click on the *Insert Wait Code after the selected operation* button. Observe that as soon as this new wait code is inserted, the warning symbols displayed earlier disappear. This is because the newly inserted wait code synchronizes operations.
- 8. To synchronize *Finish Groove 16* and *Finish Groove 17* operations, insert wait codes before and after the operations using the same process as explained earlier.
- 9. Now we have all the wait codes inserted in the required locations.

| ∃ [ 1040]                     | ∃ [ 1040]                |
|-------------------------------|--------------------------|
| niin Rough Groove13 (T75) 🗧 📲 | 📺 Rough Groove14 (T18) 🗧 |
| ⊒≨ [1050]                     | ∃∡ [ 1050] ■             |
| ∃ [ 1060]                     | ∃∑ [1060]                |
| 📶 Finish Groove16 (T75) 🗧 📲   | 🔟 Finish Groove17 (T19)  |
| ⊒≨ [1070]                     | ∃∡ [ 1070]               |
| 🚽 Sub Spindle1 🗧              |                          |
|                               |                          |
|                               |                          |
|                               |                          |
|                               |                          |
|                               | OK Cancel Help           |

Synchronized Rough Groove & Finish Groove operations

### Step 4: Viewing Estimated Machining Time using CAMWorks Sync Manager

- 1. Click on the *Time View* tab of the *CAMWorks Sync Manager* dialog box.
- 2. The *Time View* tab of the *CAMWorks Sync Manager* graphically displays the estimated machining time in the form of a Time Line. This Time Line consists of a *Time bar* with time-phased information (Separated by markers on the ruler). The display also consists of *Change bars* which represent the turrets. The estimated machining time of the operations present in the Operation tree is displayed with respect to the rear and front turrets.

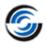

- 3. Since the modifications made in the Sync Manager tab do not come into effect until the *OK* button is pressed, the Time View tab displays graphical information prior to synchronizing operations. Click *OK* to apply the changes. The toolpaths will be regenerated automatically.
- 4.

Click on the *CAMWorks Sync Manager* button on the CAMWorks Command Manager to open the CAMWorks Sync Manager dialog box again.

5. Click on the *Time View* tab.

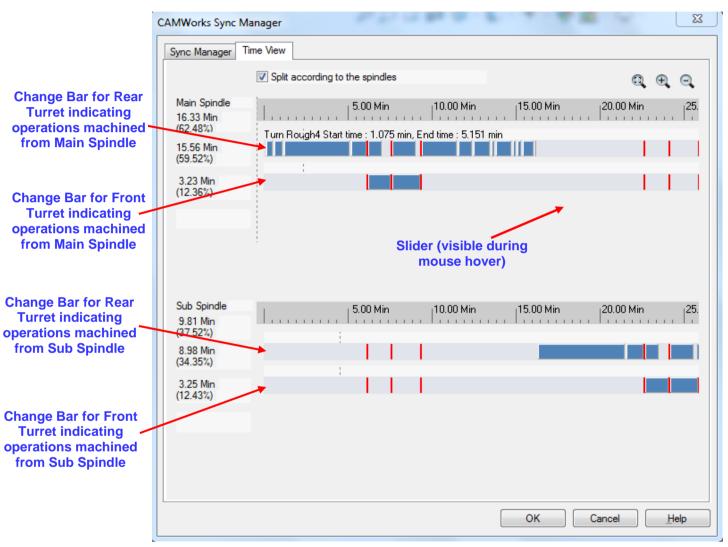

CAMWorks Sync Manager: Time View tab

- 6. When you mouseover the particular *Change bar*, a summary of the estimated machining time of the operations from the given turret is displayed on the left hand side of the change.
- 7. The different vertical grid lines on the Change bars indicate wait codes, idle time and machining times.
  - Red: Indicates wait codes
  - Blue: Indicates an operation being machined by the particular turret
  - Grey: Indicates idle time of the turret.

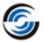

- 8. Observe that *Rough Groove 12*, *Finish Groove 15*, *Rough Groove 14* and *Finish Groove 17* operations are being machined by Front Turret while all other operations are being machined by the Rear turret.
- 9. When you mouse synchronized operations, the details will these operations will be displayed both the Front and Rear turret Change bars.
- 10. The *Time View* tab is a read-only entity. Click *OK* to close the CAMWorks Sync Manager dialog box after viewing the estimated machining time.

### Step 5: Step Through Toolpath

1. Eick on the Step Through Toolpath button on the CAMWorks Command Manager or Workflow Toolbar.

The Step Through Toolpath dialog box is displayed.

- 2. In the *Navigation* group box, use the slider to set the speed to the lowest.
- 3. In the Display Options group box, set the following display options:
  - Set the Tool display to *Tool Shaded with Edges.*
  - Set the Tool Holder display to *Tool* Holder Shaded with Edges.
  - Set the Control Turret option to *Automatic*.
  - Ensure that the *All turret toolpaths* option is checked.

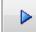

- 4. Click on the *Play* button and observe that the synchronized toolpaths are executed at the same time.
- 5. Click OK to exit the Step Through Toolpath mode after viewing the toolpaths.

| Step Through Toolpath                                                                                                    |   |
|----------------------------------------------------------------------------------------------------|---|
|                                                                                                    |   |
| Navigation                                                                                                    | * |
|                                                                                                    |   |
| Speed<br>Position                                                                                                    |   |
| Display Options                                                                                                    | * |
| 🗑 🖨 🧱 👑 Whole                                                                                                    | • |
| Lead / trail moves : 0 10                                                                                                    |   |
| Control turret : Automatic                                                                                                    | • |
| All turret toolpaths 🔽                                                                                                    |   |
| Information                                                                                                    | * |
| Move type : Rapid                                                                                                    |   |
|                                                                                                    |   |
| From : To :                                                                                                    |   |
| From : To :<br>X : 10 10                                                                                                    |   |
|                                                                                                    | _ |
| X: 10 10                                                                                                    |   |
| X: 10 10<br>Y: 0 0                                                                                                    |   |
| X:     10     10       Y:     0     0       Z:     5     5                                                                                                    |   |
| X: 10 10<br>Y: 0 0<br>Z: 5 5<br>Length : 0in                                                                                                    |   |
| X: 10 10<br>Y: 0 0<br>Z: 5 5<br>Length : 0in<br>Feed rate : 0.0000in/min                                                                                                    |   |
| X:       10         Y:       0         Z:       5         Length:       0in         Feed rate:       0.0000in/min         Spindle RPM:       374.0000ft/min                                                                                                    |   |
| X:       10         Y:       0         Z:       5         Length:       0in         Feed rate:       0.0000in/min         Spindle RPM:       374.0000ft/min         Rotate angle (C):       -                                                                                                    | * |
| X:       10       10         Y:       0       0         Z:       5       5         Length : 0in         Feed rate : 0.0000in/min         Spindle RPM : 374.0000ft/min         Rotate angle (C) : -         Tilt angle (A) : -                                                                                   | * |
| X:       10       10         Y:       0       0         Z:       5       5         Length : 0in         Feed rate : 0.0000in/min         Spindle RPM : 374.0000ft/min         Rotate angle (C) : -         Tilt angle (A) : -                                                                                   |   |
| X:       10       10         Y:       0       0         Z:       5       5         Length:       0in       5         Length:       0in       5         Spindle RPM:       374.0000 ft/min         Rotate angle (C):       -         Tilt angle (A):       -         Operation         Name:         Face Rough3 |   |

Step Through Toolpath dialog box

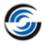

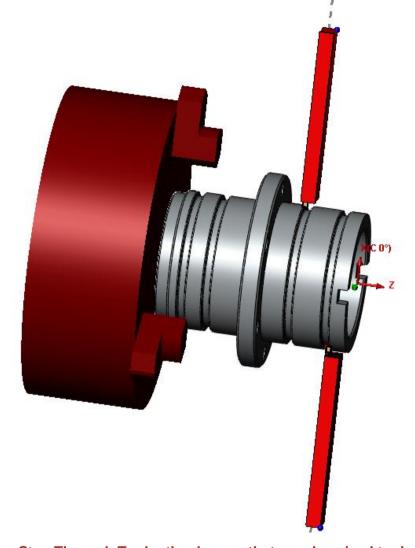

During Step Through Toolpath, observe that synchronized toolpaths are executed simultaneously

### **Step 6: Post Process Toolpaths**

Post processing is the final step in generating the NC program file. This step translates generalized toolpath and operation information into NC code for a specific machine tool controller. CAMWorks creates NC code for each toolpath in the order the toolpath operation appears in the Operation tree. When you post process a part, CAMWorks creates two files: the NC program and the Setup Sheet. These are text files that you can read, edit and print using a word processor or text editor.

In this tutorial, you will post process all the operations and generate the NC program:

1. Click the *Post Process* button on the CAMWorks Command Manager/ Workflow Toolbar OR

Right click the CAMWorks NC Manager in the Operation tree and select Post Process on the context menu.

The Post Output File dialog box is displayed so that you can save the NC program file.

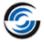

2. Typically, the NC program and Setup Sheet files are stored in the folder that contained the last part that was opened. If you want these files in another location, you can change the folder location.

| 👫 Post Output File                                                                                                    |                        |
|----------------------------------------------------------------------------------------------------|------------------------|
| <ul> <li>← → ~ ↑ → ≪ CAMWorksData ► CAMWorks2022x64' ► ~ ♂</li> <li>Organize ~ New folder</li> </ul>                                                    | Search CAMWorks2022x64 |
| Documents API   Downloads   Music   Pictures   Videos   Local Disk (C:)   Local Disk (D:)   API SubSpindleOps EDM Tooling Vericut Vericut MachSim Posts |                        |
| File name:     Sync_Manager_Demo.txt       Save as type:     MT4Axis-Tutorial (*.txt)                                                                   | <b>~</b>               |
| Hide Folders                                                                                                    | Open Cancel            |

### Post Output File dialog box

If Post Process button is grayed out on the CAMWorks menu, Command Manager or the CAMWorks Workflow toolbar, make sure that you have selected a post processor and generated the toolpaths.

- 3. In the *File name* textbox, type the suitable file name, and then click *Save* button.
- 4. The *Post Process* dialog box is displayed. Click the *Step* button **I** on the control bar at the top.

CAMWorks starts to generate the NC program and the first line of NC code displays in the NC code view box. The post processing mode is set to post process one line of code at a time (Step mode).

- 5. Click the *Step* button. The next line of NC code is displayed.
- 6. Click the *Run* button **D**. Post processing continues until it is completed.
- 7. When the post processing is finished, view the code using the vertical scroll bar.
- 8. Click  $OK^{\checkmark}$  to close the dialog box.
- 9. Four files will be created when posting process is completed:
  - The .set file contains the information regarding the tools.

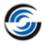

- The files having suffix of \_*REAR* and \_*FRONT* are the NC codes for the respective turrets.

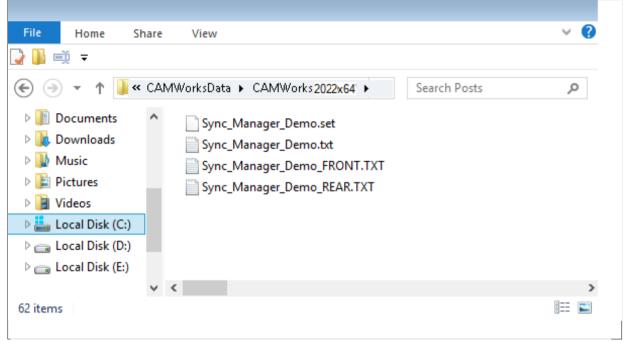

Files generated after Post Processing the Toolpaths

- 10. Edit the files of "Demo1 Sync Manager-tutorial\_FRONT.TXT" and "Demo1 Sync Managertutorial\_REAR.TXT" using the text editor.
- 11. Observe the line of N53 in the file of **Sync\_Manager\_Demo\_REAR.TXT**. The wait code of M1000 is output in this line.
- 12. Similarly, now observe the line of N1 in the file of Sync\_Manager\_Demo\_FRONT.TXT.
- 13. The **M1000** is the wait code inserted by you in the CAMWorks Sync Manager. In the CAMWorks Operation tree, we have Face Rough, Face Finish, Turn Rough and Turn Finish operations in the sequential order. After Turn Finish, we have the *Rough Groove11* operation. In the posted output for Rear turret, the M1000 code is output before this operation and in the output for the front turret, the same code is output before the *Rough Groove12* operation. This wait code makes the front turret to wait at the home position until the rear turret executes the toolpaths preceding the *Rough Groove11* operation.
- 14. We can also observe the other wait codes in the posted output files at the end of Rough Groove11 and Rough Groove12 operations. These wait codes will have the same numbers. Likewise, the wait codes at the beginning of other synchronized operations will be same.

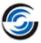

|                                                                           | ync_Manager_Demo_REAR - Notepad                                                                                                    | - |
|---------------------------------------------------------------------------|----------------------------------------------------------------------------------------------------|---|
| _                                                                         | G01 Z10.                                                                                                    |   |
| N45<br>N46<br>N47<br>N48<br>N49<br>N50<br>N51                             | ( Turn Finish4 )<br>G00 z.1894<br>x3.9414<br>G01 x3.6 z.0187<br>z-2.2<br>x4.8633<br>X4.9817 z-2.2592<br>G00 x20.<br>z10. M09                                                                    | E |
|                                                                           | M1000<br>M01                                                                                                    |   |
| N56<br>N57<br>N58<br>N59<br>N60                                           | (NASL-103B NG-3L )<br>T4343<br>B90.<br>M303<br>G99 G18 M46<br>G96 S245 M03<br>M08                                                                                                    |   |
| N63<br>N64<br>N65<br>N66<br>N67<br>N68<br>N69<br>N70<br>N71<br>N72<br>N73 | ( Rough Groove11 )<br>G54 G00 Z-1.435<br>X4.<br>G01 X3.8 Z-1.535 F.0015<br>G00 X3.6<br>G01 X3.395<br>G00 X3.8<br>Z-1.59<br>X3.6<br>G01 X3.395<br>X3.8<br>G01 X3.395<br>X3.8<br>G00 X20.<br>Z10. |   |
| N75                                                                       | M1010                                                                                                    |   |
| N76                                                                       | M1020                                                                                                    |   |
| N77                                                                       | ( Finish Groove14 )                                                                                                    | - |
|                                                                           | 4                                                                                                    |   |

### NC Code for Rear Turret

| Sync_Manager_Demo_FRONT - Notepad                                                                                                    | 23 |
|----------------------------------------------------------------------------------------------------|----|
| <u>File Edit Format View H</u> elp                                                                                                    |    |
| 00002<br>N1 M1000                                                                                                    | ^  |
| N2 M01                                                                                                    |    |
| N3 (NASL-103B NG-3L )<br>N4 T1616<br>N5 B270.<br>N6 M303<br>N7 G99 G18 M46<br>N8 G96 S245 M03                                                                                       | Ш  |
| N9 ( Rough Groove12 )<br>N10 G54 G00 Z46                                                                                                    |    |
| N11 X-4.<br>N12 GO1 X-3.8 Z56 F.0015<br>N13 GO0 X-3.6<br>N14 GO1 X-3.395<br>N15 GO0 X-3.8<br>N16 Z615<br>N17 X-3.6<br>N18 GO1 X-3.395<br>N19 X-3.8<br>N20 GO0 X-20.<br>N21 Z10. M09 |    |
| N22 M1010                                                                                                    |    |
| N23 M1020<br>N24 M01                                                                                                    |    |
| N25 (NASL-103B NG-3L )<br>N26 T1717<br>N27 B270.<br>N28 M303<br>N29 G99 G18 M46<br>N30 G96 S245 M03<br>N31 M08                                                                      |    |
| N32 ( Finish Groove15 )<br>N33 G54 G00 Z5575                                                                                                    | -  |
| 4                                                                                                    | ►  |

### **NC Code for Front Turret**

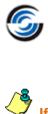

If there is a need of inserting multiple sub spindle operations, we can insert them as per the requirement in the machining process. In addition, the synchronizing of the toolpaths can be changed at any point of time based on the machining process. Once the modifications are done, the toolpaths need to be post processed again.